## Niedersächsische Bildungsclou

Landesinitiative n-21: Schulen in Niedersachsen online e.V.<br>im Auftrag des Niedersächsischen Kultusministeriums

Login für registrierte

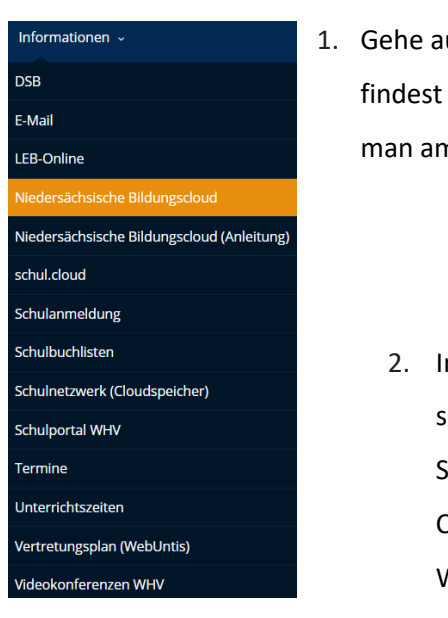

- uf unserer Homepage (mds-whv.de) auf den Bereich "Informationen", da du die Rubrik "[Niedersächsische Bildungscloud](https://niedersachsen.cloud/dashboard)". Die Erstanmeldung macht n besten an einem Desktop-PC oder Laptop.
	- m nächsten Schritt muss man sich mit den Logindaten der SDW anmelden, sowie an den Computern in der Schule. Wichtig ist es, dass unsere Schule ausgewählt wird!

Erziehungsberechtigten erledigen.

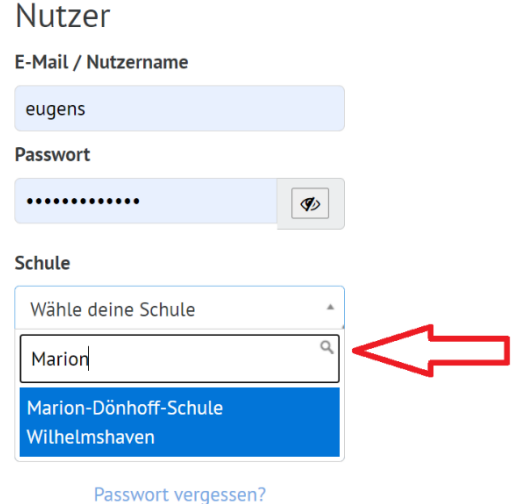

3. Als nächstes müssen Datenschutzrichtlinien bestätigt werden. Wichtig: Alle Schüler bis zu dem 14. Lebensjahr müssen dies gemeinsam mit ihren Eltern bzw.

## Niedersächsische **Bildungsclo** Landesinitiative n-21: Schulen in Niedersachsen online e.V. im Auftrag des Niedersächsischen Kultusministeriums

## **Ein paar grundlegende Informationen**:

- 1. Das Konzept der NBC sieht eine enge Ein- und Anbindung der an den Schulen genutzten digitalen Lern- und Arbeitsumgebungen vor. Dadurch werden die etablierten und bewährten Lern- und Arbeitsumgebungen an den Schulen nicht ersetzt, sondern vielmehr durch schulübergreifende Möglichkeiten ergänzt.
- 2. Durch die Anbindung von schulspezifischen Anwendungen und verschiedenen Lern- und Arbeitsumgebungen auf der schulischen Ebene, stellt die NBC als verbindende kollaborative Arbeitsplattform einen unmittelbaren Kontakt zwischen den beteiligten Schulen her.
- 3. Diese wird durch die in Form einer dokumentierten Schnittstelle ermöglicht.

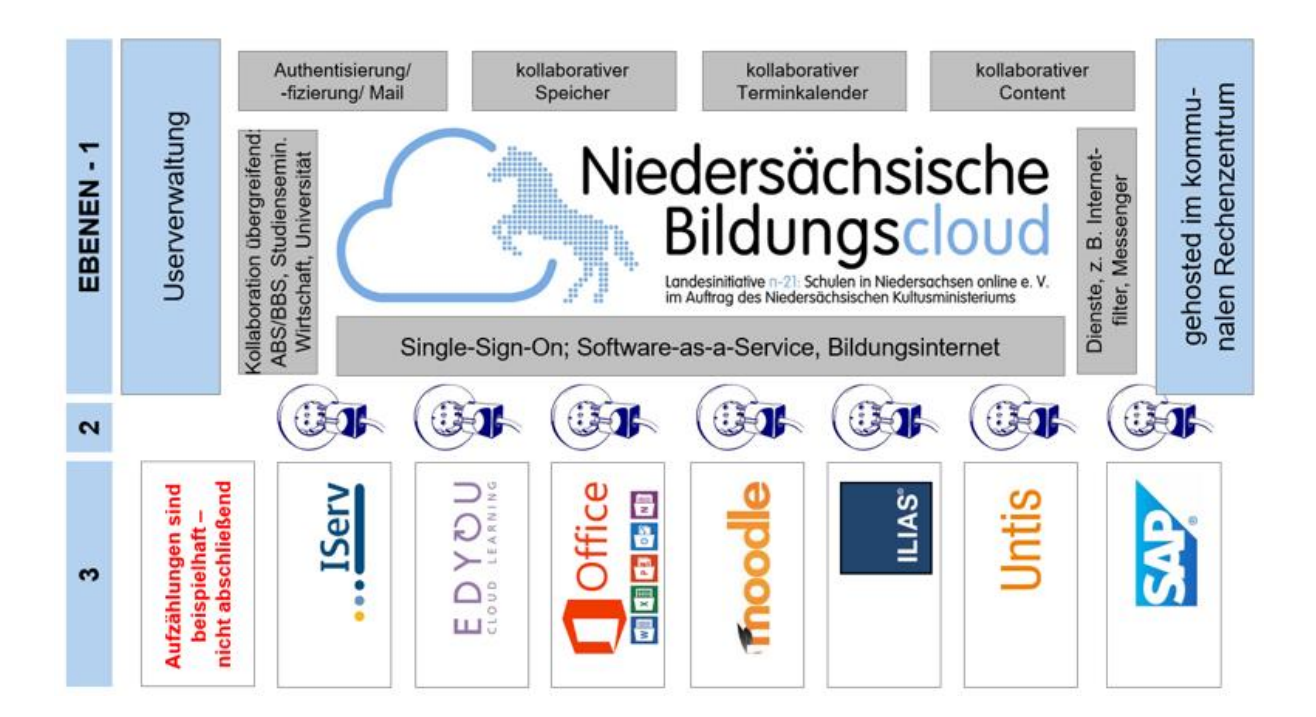